## **Tapping Menggunakan TOR**

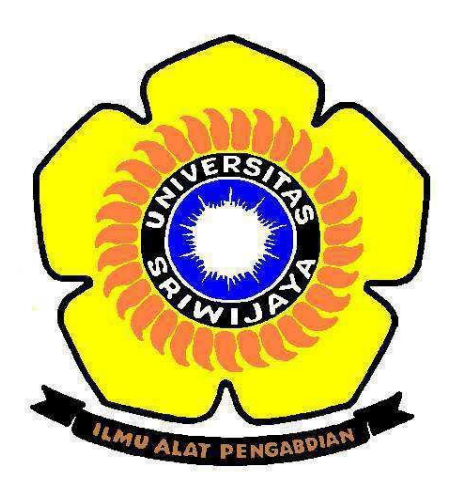

Oleh:

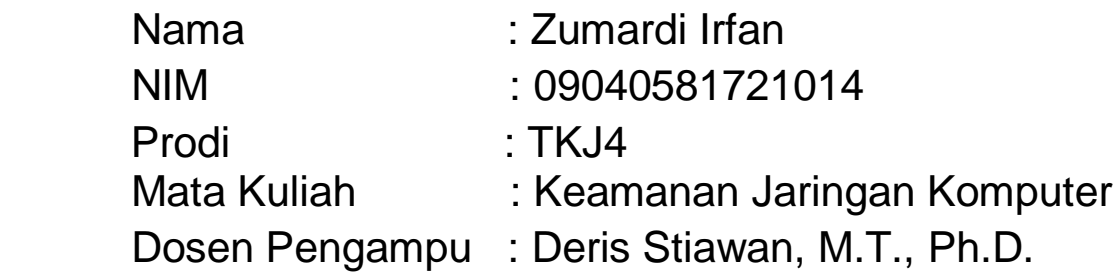

## **FAKULTAS ILMU KOMPUTER UNIVERSITAS SRIWIJAYA 2019**

Apa itu Tor?

Dalam definisi yang paling sederhana, Tor merupakan perangkat lunak web browser yang menyembunyikan identitas anda ketika sedang online. Hal ini dapat dilakukan dalam beberapa cara yang berbeda. Pertama, menggunakan enkripsi untuk mengacak data yang sedang dikomunikasikan dalam jaringan. Yang kedua, rute data antara server diatur secara acak dalam jaringan Tor untuk menyembunyikan identitas online Anda, termasuk data terkait dengan alamat IP pribadi.

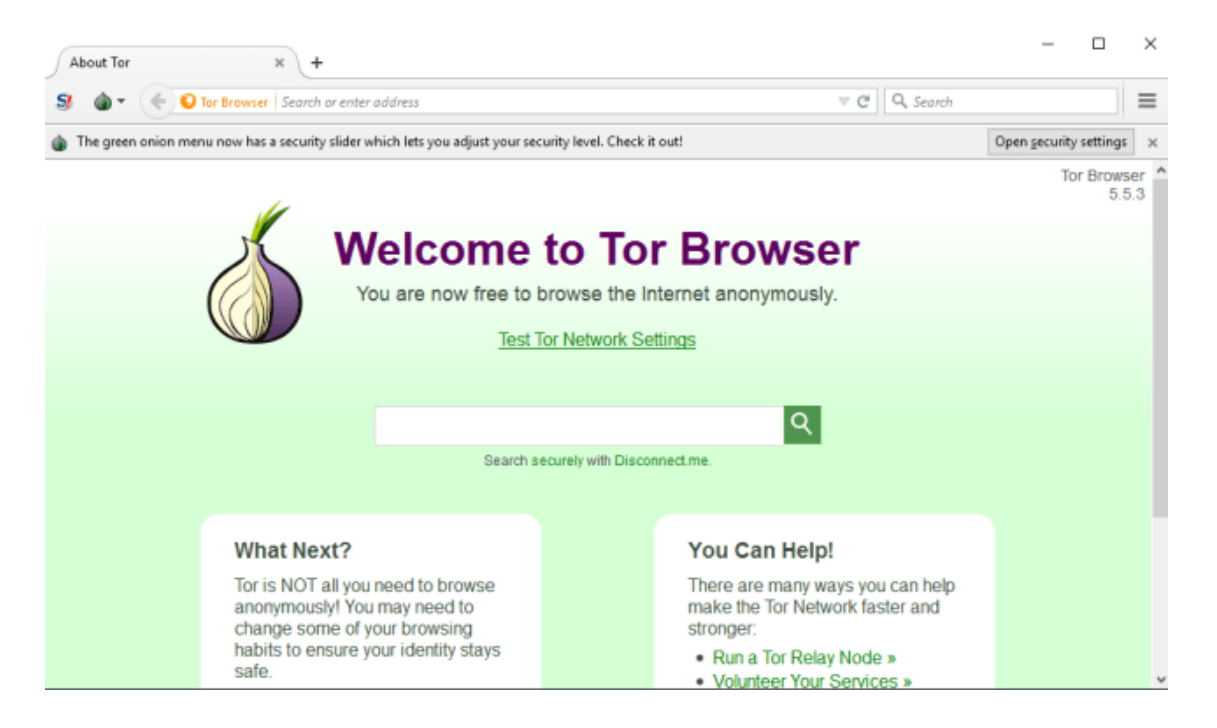

Website yang dituju yaitu :

- 1. liputan6.com (Dalam Negeri)
- 2. kotaprabumulih.go.id (Government)
- 3. https://www.inetdaemon.com (Luar Negeri)

Disini saya menggunakan VPN

-Pertama cek ip kita

```
Wireless LAN adapter WiFi 2:
  Connection-specific DNS Suffix
                              u d
  Link-local IPv6 Address . . . . . : fe80::5dee:b10:a84e:6421%7
  IPv4 Address. . . . . . .
                            . : 192.168.43.209Subnet Mask . .
                Default Gateway . . . . . . . . . : 192.168.43.1
```
- Disini saya sudah membuka TOR Browser, dan mengecek ip dari laptop, didapatkan dari dua sumber semua ip yang terdeteksi berbeda-beda.

## **Your IP Address: 185.72.244.24**

Find your current IP address and additional information including maps and location info.

Your Public IPv6 is: 2001;920:198c:83c:6368:537d:f8b4:5555

Your IPv4 is: 213.61.215.54

Location: Dusseldorf, NW DE @

ISP: Colt Telecom

-lakukan browsing dengan web yang kita tuju, disini web yang saya pilih yaitu liputan6.com, terlihat saya mencoba ping melalui CMD, semuanya mereply dan terhubung dengan baik, dengan ip yang ditampilkan berbeda.

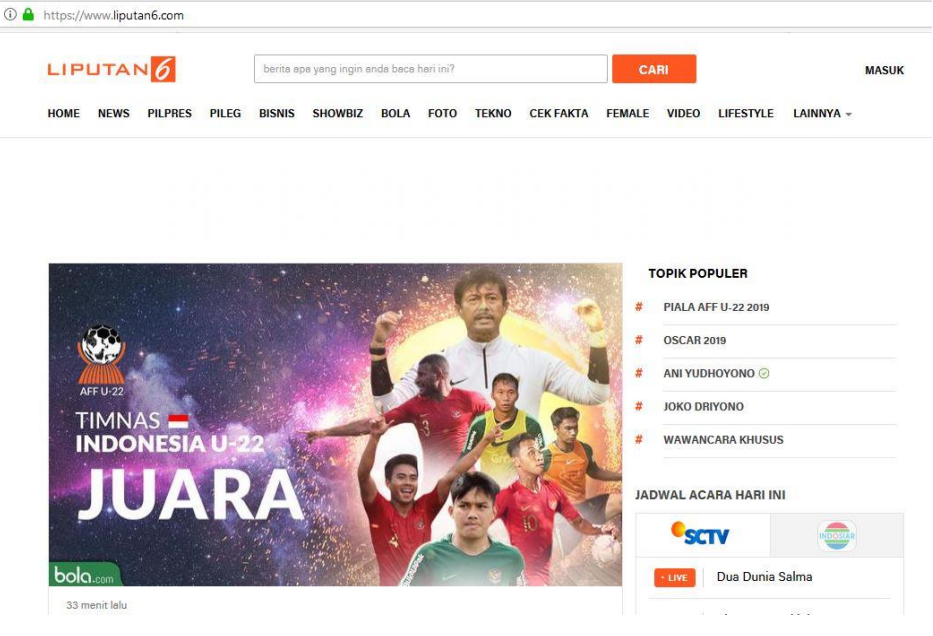

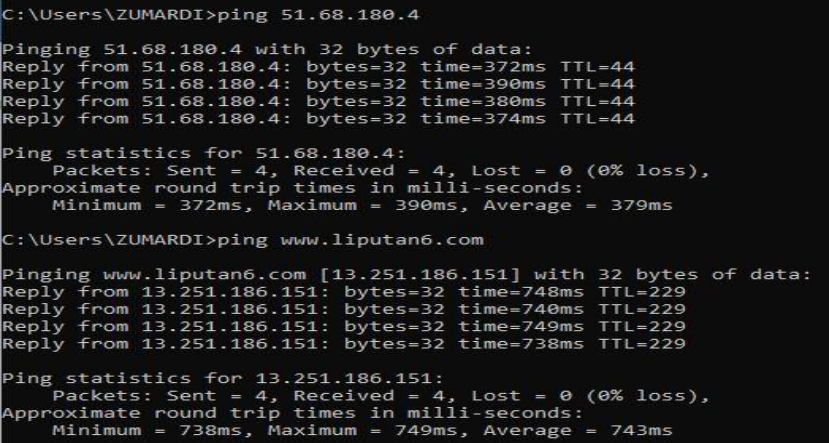

-ini merupakan tampilan tapping dari capturean wireshark, didapat 107bytes packet data atau 856 bits, lalu didapat mac address dari laptop source dan destination, Tipe ip yang digunakan, dan protocol yang digunakan, disini didapat protocol yang digunakan yaitu, point-to-point protocol (PPP)

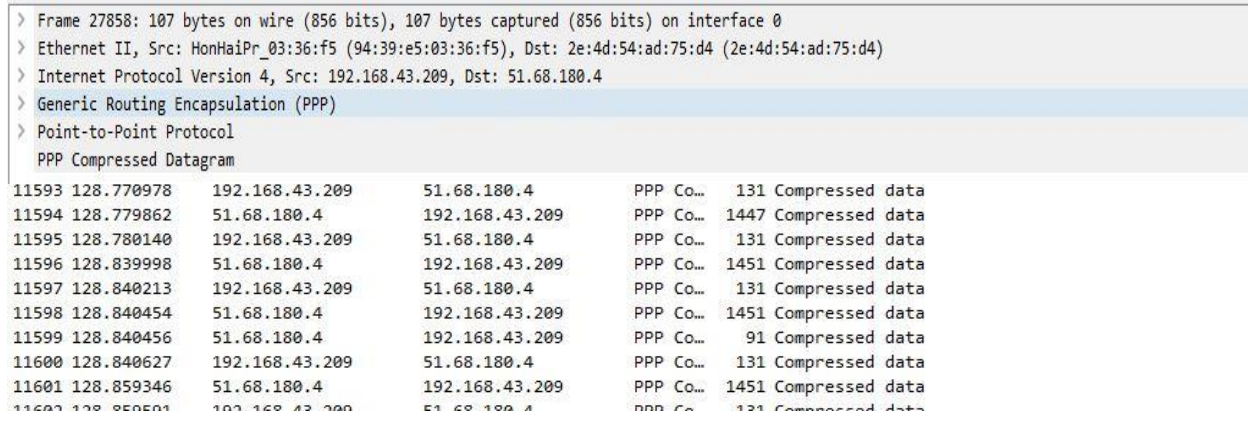

-selanjutnya website pemerintahan, disini saya pilih kotaprabumulih.go.id (Government),

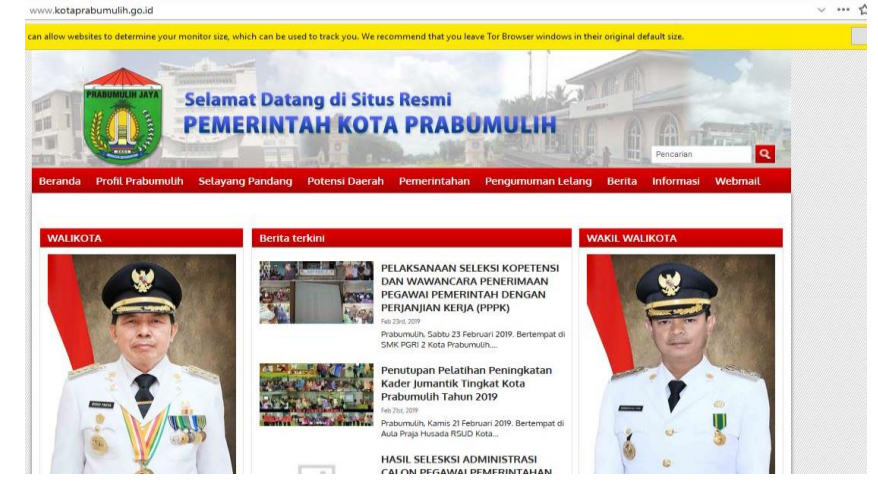

-Disini saya melakukan ping ke website kotaprabumulih.go.id (Government, didapatkan pingan ke website berhasil. Dengan ip yang didapat 103.15.226.60

```
C:\Users\ZUMARDI>ping kotaprabumulih.go.id
Pinging kotaprabumulih.go.id [103.15.226.60] with 32 bytes of data:
Reply from 103.15.226.60: bytes=32 time=693ms TTL=51
Reply from 103.15.226.60: bytes=32 time=639ms TTL=51
Reply from 103.15.226.60: bytes=32 time=667ms TTL=51
Reply from 103.15.226.60: bytes=32 time=710ms TTL=51
Ping statistics for 103.15.226.60:
    Packets: Sent = 4, Received = 4, Lost = 0 (0% loss),
Approximate round trip times in milli-seconds:
    Minimum = 639ms, Maximum = 710ms, Average = 677ms
```
- ini merupakan tampilan tapping dari capturean wireshark, didapat 1447bytes packet data atau 11576 bits, lalu didapat mac address dari laptop source dan destination, Tipe ip yang digunakan, dan protocol yang digunakan, disini didapat protocol yang digunakan yaitu, point-to-point protocol (PPP), coba kita perhatikan IP yang destination, kita mendapatkan IP yang sama seperti liputan 6.com

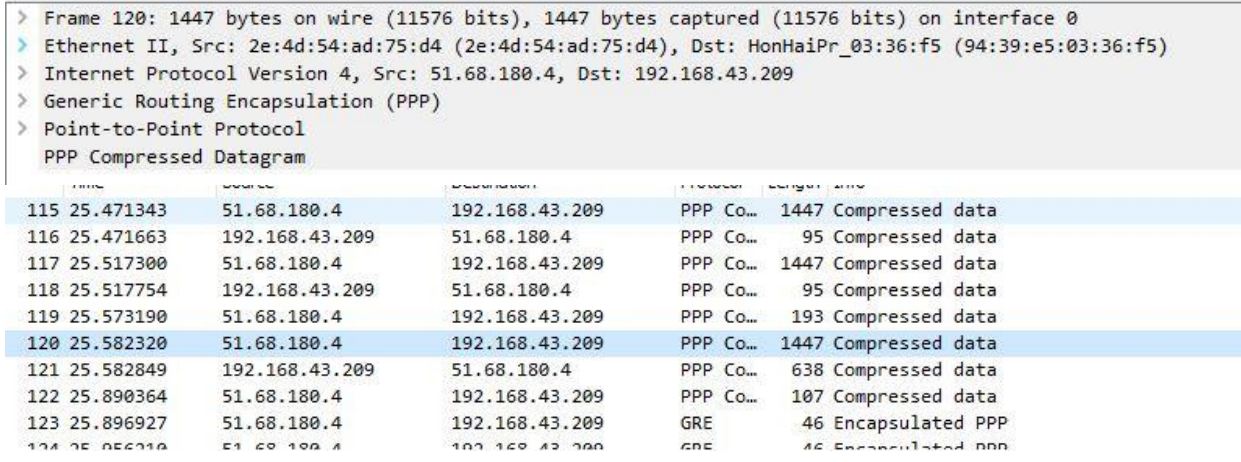

-dan yang terakhir yaitu https://www.inetdaemon.com (Luar Negeri),<br>https://www.inetdaemon.com/technology/autonomous-system-number-tutorial-updated/

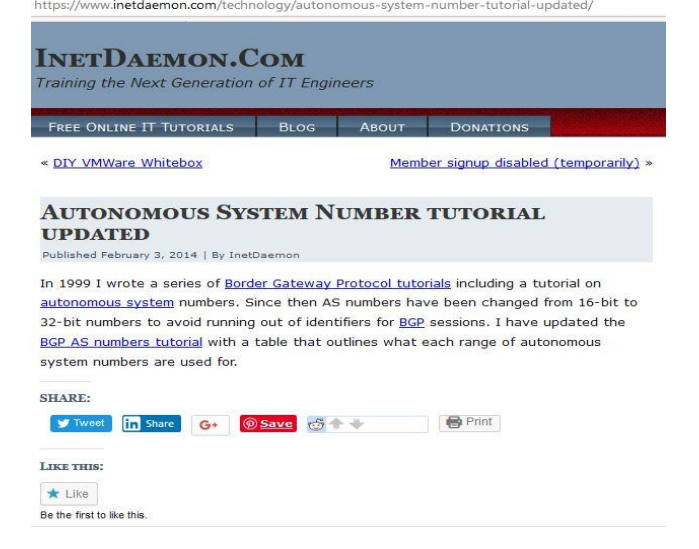

- Disini saya melakukan ping ke website https://www.inetdaemon.com, didapatkan pingan ke website berhasil. Dengan ip yang didapat 66.147.244.107.

C:\Users\ZUMARDI>ping www.inetdaemon.com Pinging www.inetdaemon.com [66.147.244.107] with 32 bytes of data: Reply from 66.147.244.107: bytes=32 time=558ms TTL=40 Reply from 66.147.244.107: bytes=32 time=521ms TTL=40 Reply from 66.147.244.107: bytes=32 time=529ms TTL=40 Reply from 66.147.244.107: bytes=32 time=525ms TTL=40 Ping statistics for 66.147.244.107: Packets: Sent = 4, Received = 4, Lost =  $\theta$  (0% loss), Approximate round trip times in milli-seconds: Minimum = 521ms, Maximum = 558ms, Average = 533ms

- ini merupakan tampilan tapping dari capturean wireshark, didapat 556bytes packet data atau 4448 bits, lalu didapat mac address dari laptop source dan destination, Tipe ip yang digunakan, dan protocol yang digunakan, disini didapat protocol yang digunakan yaitu, point-to-point protocol (PPP), coba kita perhatikan IP yang destination, kita mendapatkan IP yang sama seperti liputan 6.com dan [www.inetdaemon.com.](http://www.inetdaemon.com/) Jadi ketika kita tapping menggunakan TOR browser akan didapatkan IP yang akan selalu sama untuk destination walaupun web yang diakses berbeda.

> Frame 21: 556 bytes on wire (4448 bits), 556 bytes captured (4448 bits) on interface 0

> Ethernet II, Src: HonHaiPr\_03:36:f5 (94:39:e5:03:36:f5), Dst: 2e:4d:54:ad:75:d4 (2e:4d:54:ad:75:d4)

> Internet Protocol Version 4, Src: 192.168.43.209, Dst: 51.68.180.4

> Generic Routing Encapsulation (PPP) > Point-to-Point Protocol

PPP Compressed Datagram

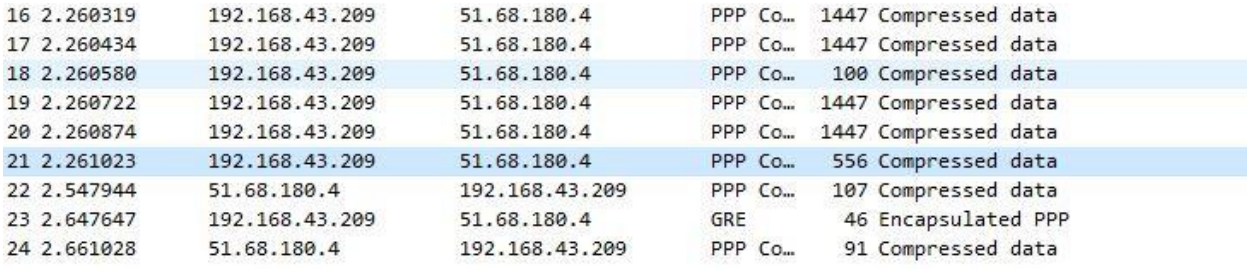